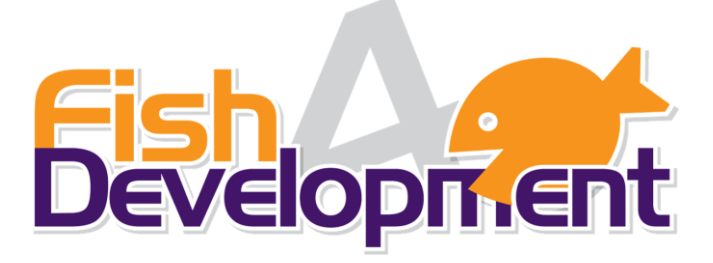

# **ICT Training Seminars** 2019

[www.fish4development.co.uk](http://www.fish4development.co.uk/) [info@fish4development.co.uk](mailto:info@fish4development.co.uk) 01522 685299

### <span id="page-1-0"></span>**CONTENTS**

### Contents

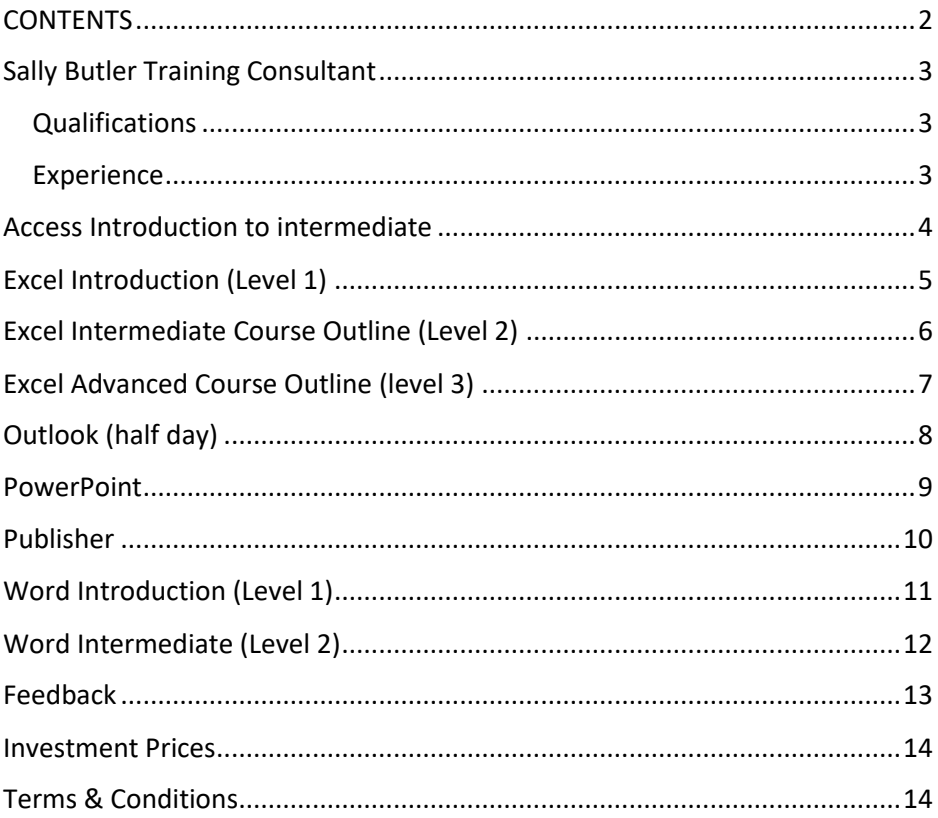

### <span id="page-2-0"></span>**Sally Butler Training Consultant**

Sally has a passion for developing people and expertise in the development of a range of transferrable soft skills and essential IT Skills. Her experience has encompassed 20 years of training. Feedback on her style reports that the training is fun, thought provoking, interactive, challenging, and nurturing.

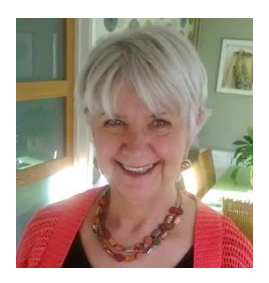

#### <span id="page-2-1"></span>**Qualifications**

- MSc Chartered MCIPD (2009)
- ILM 5 in Business Coaching and Mentoring
- ECDL Expert
- NVQ D32/33/36 Assessor in Business Admin
- HND Business and Finance
- CertEd in Adult Education

#### <span id="page-2-2"></span>**Experience**

- 25+ years working as a trainer
- Managed and set up three new training centres
- 5 years Recruitment and Assessment centre design and delivery
- 8 years Volunteer counselling
- Managed three teams of trainers and volunteers
- Sole trainer for large (5000+) tourism organisation in Cyprus
- Designed and delivered in excess of 30 different courses
- Support Group Leader for people for numerous social/psychological issues including fear and anxiety

### <span id="page-3-0"></span>**Access Introduction to intermediate**

#### **Database Overview / Terms / Planning**

- An overview of databases, database objects and terminology
- Tables, Queries, Forms, & Reports, and relationships

#### **Working with an existing database**

- Navigating around an existing database &finding help
- The ribbon, window and navigation pane
- Filtering & Sorting Data
- Finding & Replacing Data (using wildcards)

#### **Working with Tables**

- Creating a new simple Access database
- Creating a table structure
- Formatting and editing field properties & descriptors
- Defining a Primary Key
- Creating Validation Rules/text
- Adding a new field to a table
- Insert, Delete, Move and Rename Fields and Tables

#### **Queries and Filters**

- Query Overview
- Sorting records & **using** filters
- Filtering by form
- Creating and Running a Query
- Modifying a Query adding, removing fields to a query and deleting a query

#### **Creating Forms**

- Creating and Designing Forms Using the Form Wizard, Design View and Quick forms
- Data Entry in Forms
- Editing form design
- Filtering and Deleting from a form
- Changing the look of forms

#### **Reports**

- Creating a Quick report or Using a wizard
- Printing a report

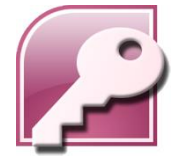

# <span id="page-4-0"></span>**Excel Introduction (Level 1)**

**What the course will cover: An overview of the screen, navigation and basic spreadsheet concepts** 

- Familiarity with the Ribbons and what they can do (Quick Access Toolbar)
- Understanding workbooks, worksheets, rows, columns, and cell references
- Various selection techniques of cells & the mouse pointer and its many functions
- Using navigation techniques around a worksheet, and workbook
- Entering & deleting data
- Moving and copying data and Paste Special
- Inserting, deleting, changing width and hiding, Rows and Columns
- Using the Fill handle including Autofill and Custom Fill

#### **Formulae**

- Creating and editing basic formulas such as Addition, Subtraction, Multiplication, and Division
- Gain understanding and using Formulae rules (making sense of BODMAS)
- Using Excel Functions such as: Sum, Average, Max, Min and Count
- Changing text by using text functions
- Understanding and using absolutes \$ format numbers

#### **Formatting and Proofing**

- Formatting Cells: copying, clearing, Number, Font, Time, Date, Currency,
- Alignment, Merging cells, Borders and Fills
- Conditional formatting **Printing and Page Setup**
- Page Orientation portrait to landscape and adding Headers and Footers **Basic List Management**
- Sorting by one column or more
- Filtering your rows to show only certain criteria

#### **Charts & graphs**

• Creating and editing Charts: pie, column or bar

#### **Working with multiple worksheets**

- Freezing panes to see your top row when you scroll down
- Selecting and inputting data over multiple sheets at one time
- Creating a Summary with formulas over multiple worksheets Changing, copying and moving worksheet tabs

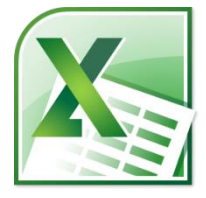

## <span id="page-5-0"></span>**Excel Intermediate Course Outline (Level 2)**

#### **Short recap from the Introduction course Formulae & Functions**

- Create and editing simple formulas including absolute cell references i.e. \$B\$17
- Understanding and using Functions such as: =SUM, =AVERAGE, =MAX, =MIN, =COUNT, =COUNTA, =NOW() or =TODAY(), =DATEDIF()
- How to use Autofill to create a series of dates, or numbers in intervals
- Working with text strings

#### **IF Functions**

#### **Conditional Formatting**

#### **Charts**

- How to format a chart i.e. change colours, legends and titles
- Using a secondary axis
- Sparklines

#### **Multiple Worksheets**

- How to move / copy a worksheets
- Working with cascading/tiled windows together
- Splitting a worksheet / Freezing panes

#### **Sorting and Filtering Data**

- Sorting data in ascending or descending order / using two different fields
- Using a Format As a Table feature including formulas and filters
- **Comments**
	- Adding and amending Comments to a cell
	- How to show or hide all of the comments in a worksheet

#### **Linking Data**

• Create hyperlinks between worksheets, workbooks, email accounts, webpages, and ranges

#### **Data Tools**

- Using Text to Column to change one column data to two or more (to separate information)
- Removing duplicates
- Using Creating Data Validation and setting parameters
- Creating a drop down list and
- Using the Subtotals feature

#### **Security**

• How to add a password to open or modify the spreadsheet

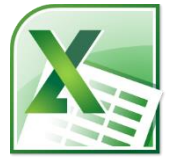

### <span id="page-6-0"></span>**Excel Advanced Course Outline (level 3)**

#### **Is this course for me?**

If you have used Excel for analysing data, can use functions and want to know some of the more advanced functions this is the course for you.

#### **What the course will cover:**

- A **short recap** on the basics including shortcuts and **Autofill** options
- **Formulas** and **functions** including:
- Using absolute formulas Sum, Max, Min, Average, Count, CountA
- IF functions including IF, CountIf, and SumIf
- **And** and **Or** functions
- **Vlookups** and **Hlookups** for accessing data from lists
- **Index and Match** functions
- **Naming ranges** and using names in formulas
- **Text functions** such as: Joining text strings, UPPER, LOWER, PROPER, LEFT, RIGHT and TRIM
- **Database functions** such as DSum, DCount, DMax, DMin
- Formatting and working with dates and times including DateDif, Edate, Now, Today and Weekday
- Additional **Print Options** including printing titles
- **Data Validation** and setting parameters
- **Working with views** side by side synchronising, split screens and freezing panes
- **Custom Sorting**, **Filtering, Advanced Filtering** and **Formatting as a Table**
- **Conditional formatting** data based on cell contents
- **Groups** and **Subtotals**
- **PivotTables**, **Slicers** and **PivotCharts**
- Recording and playing **Macros** (SQL not included)
- Assigning a **Macro** to a shortcut key, **Quick Access Toolbar** button, or a **Command** button

*Note: Excel has hundreds of functions and permutations of functions. This course covers some of the more popular and commonly used functions. If you are confident with the above areas and are looking for more information, it may be better to have one to one consultancy based on your areas of need.* 

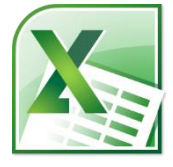

## <span id="page-7-0"></span>**Outlook (half day)**

#### **This course will cover the following:**

- A look around the elements of Outlook:
- Title Bar, Quick Access toolbar, Ribbons, and Backstage view
- Navigating around the navigation bar
- The Message Pane, The Reading Pane, The People Pane for Social Media contacts, The To Do bar, Task Bar and Adjusting your panes for a better view

#### **Emails**

- Sending, forwarding and replying to emails
- Sorting emails by name and date
- The difference between a To: CC: and BCC:
- Email etiquette
- Address Book: Adding names to the address book
- Attachments: Adding opening, viewing and saving attachments
- Options including read receipts, delaying delivery
- Urgency and Importance of an Email
- Organising your emails, Creating a folder, Moving emails to a folder
- Creating a rule to move emails to a folder depending upon a criteria
- Creating reminder flags, Creating categories for subjects in emails
- Searching emails to find: from, to, subject matter, category, flag, attachment
- Printing an email

#### **Calendar**

- Making appointments and creating a Meeting appointment
- Adjusting, accepting and deleting appointments
- Sharing and opening a shared calendar
- Print Calendar Options

#### **Contacts:**

- Creating a new contact
- Creating a folder for contacts and moving contacts

#### **Tasks**

- Creating a New Task with a reminder
- Assigning Tasks to others
- Making a note to yourself

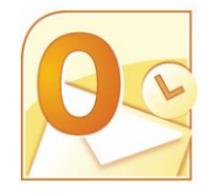

### <span id="page-8-0"></span>**PowerPoint**

#### **Familiarity with the PowerPoint Views** including:

• Normal (Tripane), Slide Sorter, Notes Pages, Slide Show, Print Preview and Outline View

**Creating a New Presentation**

- Adding New Slides entering & editing text **Slide Layouts**
- Title Slide, Bulleted List, Two Column Text
- Changing the slide layout
- Adding Freeform Text (non template)
- Selecting & Formatting Text
- Formatting Numbered and Bulleted Lists

#### **Background**

- Formatting with colours or pictures
- Applying Design Templates
- Transitions and Animation
- Transition Effects

#### **Working with Animations**

- Entrance, emphasis and exit effects for animation
- Custom paths for animations

#### **Inserting ClipArt, Images, Shapes and WordArt**

• Drawing and Picture Tools including: Drawing shapes, selecting and using regular AutoShapes, Moving, Copying, aligning and layering of images

**Inserting a table, chart, SmartArt including** 

• Organisational charts and flow charts **Working with Guides and Visible Grid Previewing a slide show** 

• Using Presenter view **Inserting a video** and trimming **Slide Masters and Templates Printing Presentations,**

• Handouts and notes

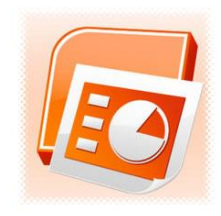

### <span id="page-9-0"></span>**Publisher**

#### **Getting Started with Publisher**

- Scroll bars, Zoom, Page controls, Toolbars, Ribbons, Live Preview and Quick Access Toolbar
- Navigating **Back Stage** with opening, saving, closing, printing and saving

#### **Creating a New Publication**

- Using the wizard templates to create a new publication
- Starting from a blank publication

#### **Working with Text and Text box tools**

- Basic Formatting including Bullets and Numbers
- Using **AutoFit Text**, **Grow to Fit** or use **Text overflow**
- Deleting, Formatting, filling, colouring, and using lines and borders around text boxes.
- Using Transparency options in text boxes

#### **Linking text boxes and breaking links**

- Margins, alignment and indentation
- Columns and tabulation
- Changing Line spacing
- Using **Styles**
- Using **spell checker**

**Importing text from other packages** 

**Working with tables**

**Working with Graphics** such as:

#### **WordArt, ClipArt, SmartArt, AutoShapes** and **Pictures**

- Resizing, Moving, Cropping, Recolouring, Text wrapping
- Rotating and flipping, Aligning and distributing, Grouping and Arranging images
- Creating **Borders**, **Shadows** and **3D effects**

#### **Publisher Pages and Master pages**

#### **Headers and footers**

• **Page setup** including: Orientation, **Layout Guides** and Grid guides *At the end of the course you will Design a Brochure and or a Flyers*

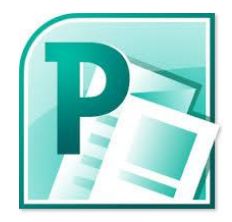

# <span id="page-10-0"></span>**Word Introduction (Level 1)**

#### **Is this the course for me?**

Are you self-taught with gaps in your learning, this course is ideal for you. Or perhaps you need to improve your productivity and find the quick way of doing things?

#### **What the course will cover:**

- Familiarity with the Ribbons and what they can do
- Customising the Quick Access Toolbar
- Opening and Saving
- Layout of the screen
- Using the backstage (File tab)
- Navigating around Word quickly
- Using Find and replace
- Manipulating Page Layout including margins, orientation, and columns
- Amending a document
- New document, saving, saving as and opening

#### **Text Manipulation**

- Formatting your text (colour, size and font)
- Cut, copy, paste and past special
- Using format painter to copy formats
- Changing Case from upper, lower and proper case
- Indents hanging, first line, and blocked
- Tabulation setting and moving left, right, currency, centered and dot leaders
- Bullets & Numbering including multilevel list
- Line spacing and quick keys
- Spelling and grammar

#### **Clipart and Pictures**

- Inserting Date and Time
- Inserting clipart
- Inserting AutoShapes

#### **Tables**

• Simple Tables

#### **Print Setup**

- Headers and Footers
- Page numbering and page breaks

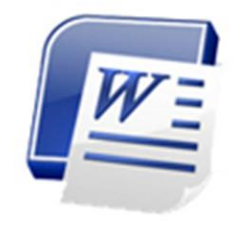

### <span id="page-11-0"></span>**Word Intermediate (Level 2)**

#### **Catch up on Word Introduction with a quick overview Layout of your Screen**

• Arranging Windows and splitting screens

#### **Working with Styles and Themes**

• Using and modifying Styles and Themes

#### **Creating a Poster using:**

- Borders and Shading to page and blocks of text
- Pictures, Images, ClipArt and WordArt
- Adding styles and shapes, Text boxes, Watermarks
- Wrapping text around pictures
- Aligning, nudging, and adjusting pictures and text boxes
- Amending Images: recolouring, enhancing, removing backgrounds, fill effects
- Page colours

#### **Further features on Tables**

- Modifying, merging, borders, shading
- Sorting
- Using a formula
- Spelling, grammar, thesaurus and word count

#### **Using Drop Cap**

#### **Correcting text automatically with autocorrect Working with SmartArt**

- Organisational charts / Flow Charts
- Creating a chart and amending

#### **Working with longer documents**

- Inserting an automatic Table of Contents
- Hyperlinks

#### **Creating Mail Merge documents**

- Using Step by Step Wizard
- Using Greeting Lines and Address blocks
- Inserting Merge fields
- Linking and creating different data sources
- Merging to Email addresses

#### **Inserting comments and tracking changes**

- Working with Columns including breaks and line between
- **Forms** check boxes, drop down boxes etc.

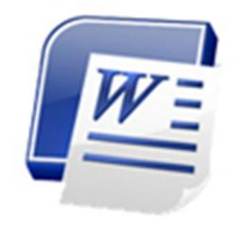

### <span id="page-12-0"></span>**Feedback**

*"I will send other team members as it was easily understood, and relevant, excellent course, really enjoyed it" (Lincs County Council about PowerPoint)*

**Trainer** very patient and had a good sense of humour excellent course, very helpful

Excel Intermediate 2016 The training was practical, high quality, and a good balance of information and practical work EBP

*Publisher training there were lots of things I found useful. Even though I've done courses before this had lots of details I hadn't known! Masons 2016* 

*Excel Introduction* I *have used spreadsheets for many years, not knowing the shortcuts and details that was available and how to do it! Very good & certainly informative'"*

#### PowerPoint course

Found the course creative, high quality, interactive and valuable I found al the content useful. It was a nice relaxed atmosphere with a very helpful manner from the trainer.

Emily - Excellent - Most Useful? - Having example documents so we can put it in to practice Least Useful? None - everything is relevant one way or another - Suggestions for Improvement? None, very helpful and worthwhile. **Word**

### <span id="page-13-0"></span>**Investment Prices**

Flat price for all Open Programmes 135 per person and £120 for further attendees

**Need a training venue for ICT course** why not book a day for only £650? Refreshments, lunch, and workbooks inclusive (up to seven attendees)

**ICT Courses** - I will come to your venue with networked laptops for only £550 for up to seven participants (including workbooks and certificates). Refreshments / lunch supplied by you.

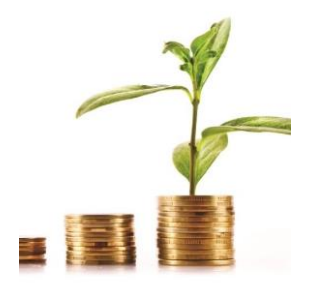

**One to one training** is also possible for only £50 per hour or £275 for the whole day (including workbooks, certificates, refreshments, and lunch).

**Further afield** - please allow travel costs/time. Local price to venue if over 30 miles from Lincoln will be charged at £1 per mile. Over 60 miles then overnight accommodation will be needed for the night before.

If you are an organisation and you want to book multiple courses (within three months) for your staff a reduced rate is available on a sliding scale:

- 6 to 10 courses (price reduction of £50 per course)
- 11 + courses (price reduction of £75 per course)

### <span id="page-13-1"></span>**Terms & Conditions**

Cancelled Open Programme courses will be charged at the full daily rate if they are cancelled within 5 working days of the agreed course date, or at 50% if cancelled one week to 21 days before the course. Cancelled Bespoke courses will be charged at the full daily rate if they are cancelled within 10 working days of the agreed courses date, or at 50% if cancelled between 10 working days and 15 working days before the course. However, if agreed, cancellation charges may be waivered if another suitable date can be arranged in its place.

[www.fish4development.co.uk](http://www.fish4development.co.uk/)

[info@fish4development.co.uk](mailto:info@fish4development.co.uk)

or call

Sally Butler

On

### 01522 685299

Based in Skellingthorpe Lincolnshire